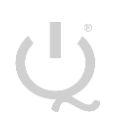

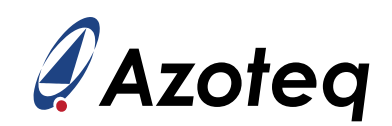

# **IQS7222AEV01 USER GUIDE**

IQ Switch® - ProxFusion® Series

<span id="page-0-0"></span>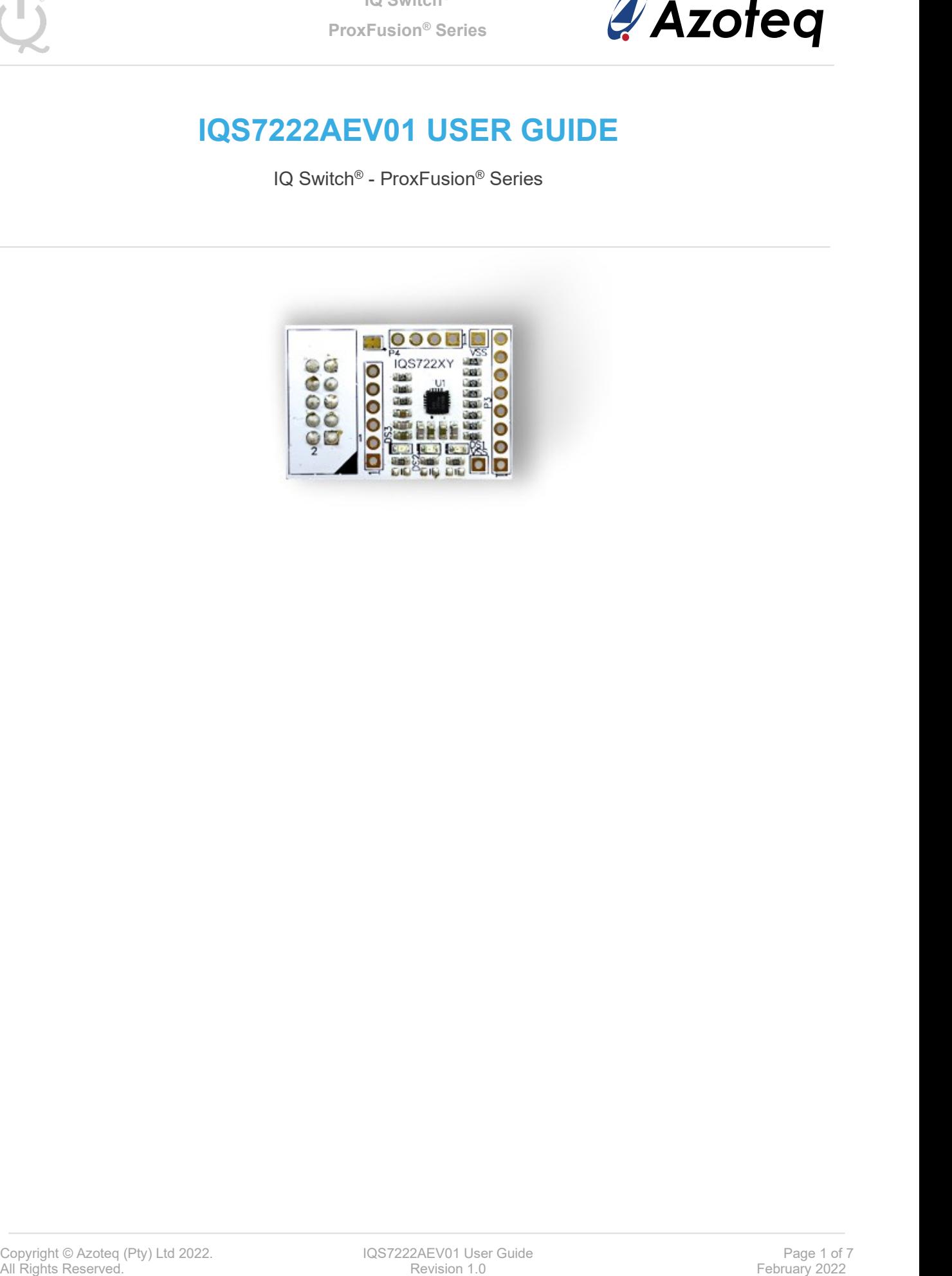

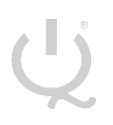

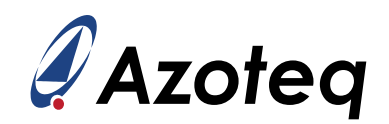

# **Table of Contents**

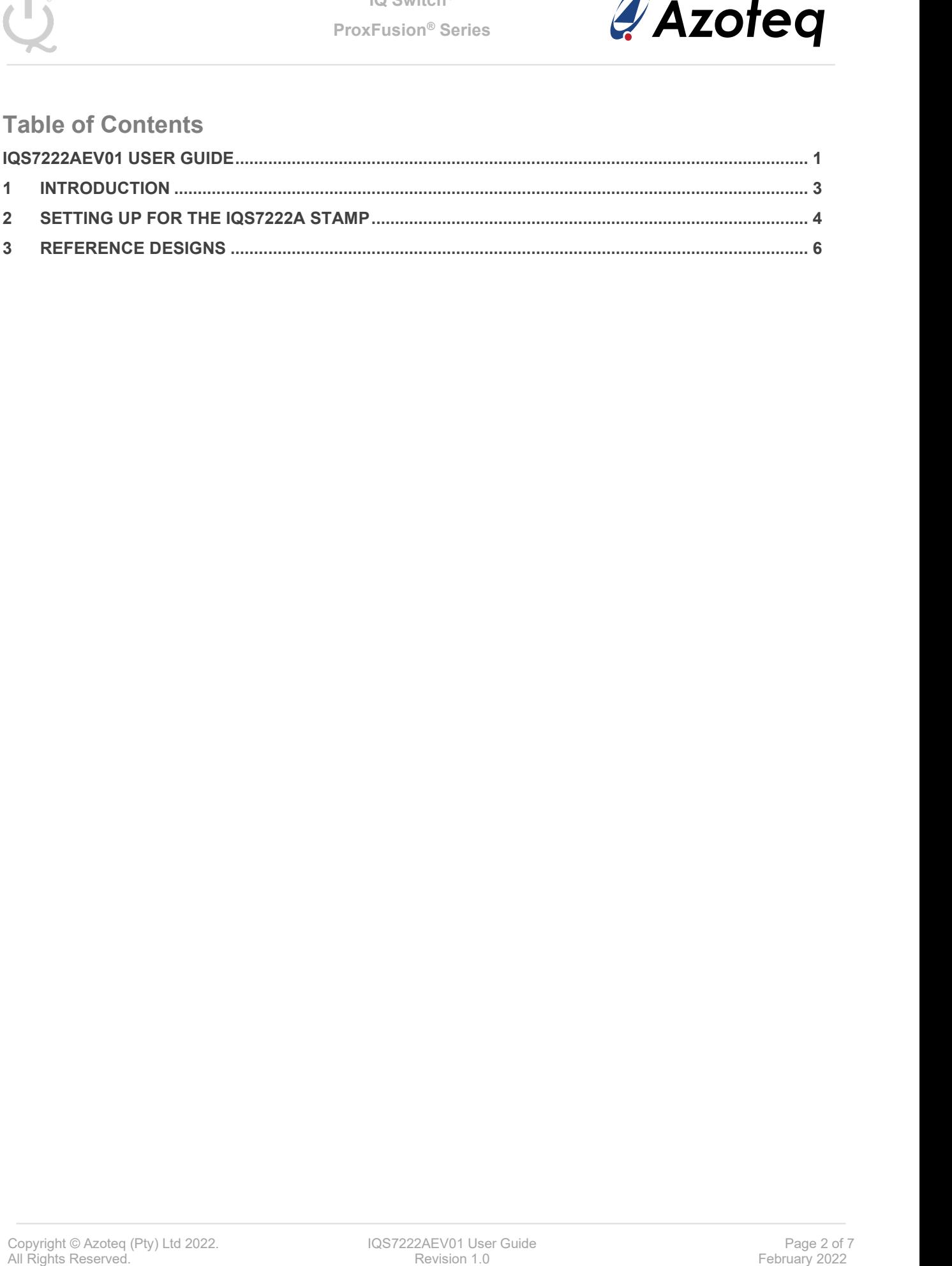

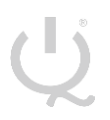

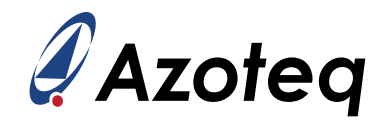

### <span id="page-2-0"></span>1 **Introduction**

This user guide describes the operation of the IQS7222AEV01 Evaluation Kit. The EV-Kit consists of one part:

➢ IQS7222A Stamp x 1

#### **Please note CT210A is not included in this EV-Kit.**

All Rights Reserved. Procedures are operation of the IQS7222AEVD1 Evaluation Kt. The EV-Kit consists<br>
For particular and discussion 1.0 February 2022<br>
Please note CF210A is not included in this EV-Kit.<br>
To Visualise raw da To visualise raw data from the EV-Kit, the stamp board can be interfaced to any personal computer with USB support, along with the CT210A and the relevant IQS7222A software Graphical User Interface (GUI) available to download from the Azoteq website. The purpose of the IQS7222AEV01 EV-Kit is to help application and development engineers in evaluating these IC's capabilities. A picture of the evaluation kit is shown below.

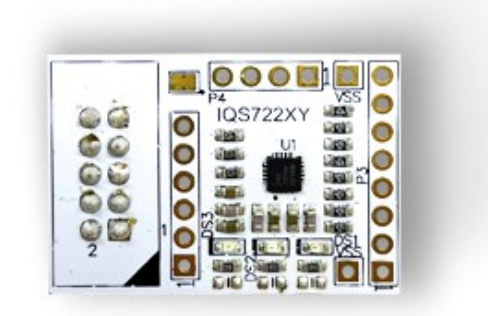

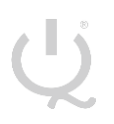

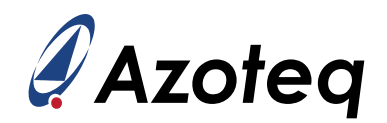

## <span id="page-3-0"></span>2 **Setting up for the IQS7222A Stamp**

To interface the IQS7222A Stamp to a PC we advise using the CT210A. This EV Kit can be setup with the following steps:

- ➢ Download & Install GUI from Azoteq website
- ➢ Plug the stamp board into the CT210A as shown below

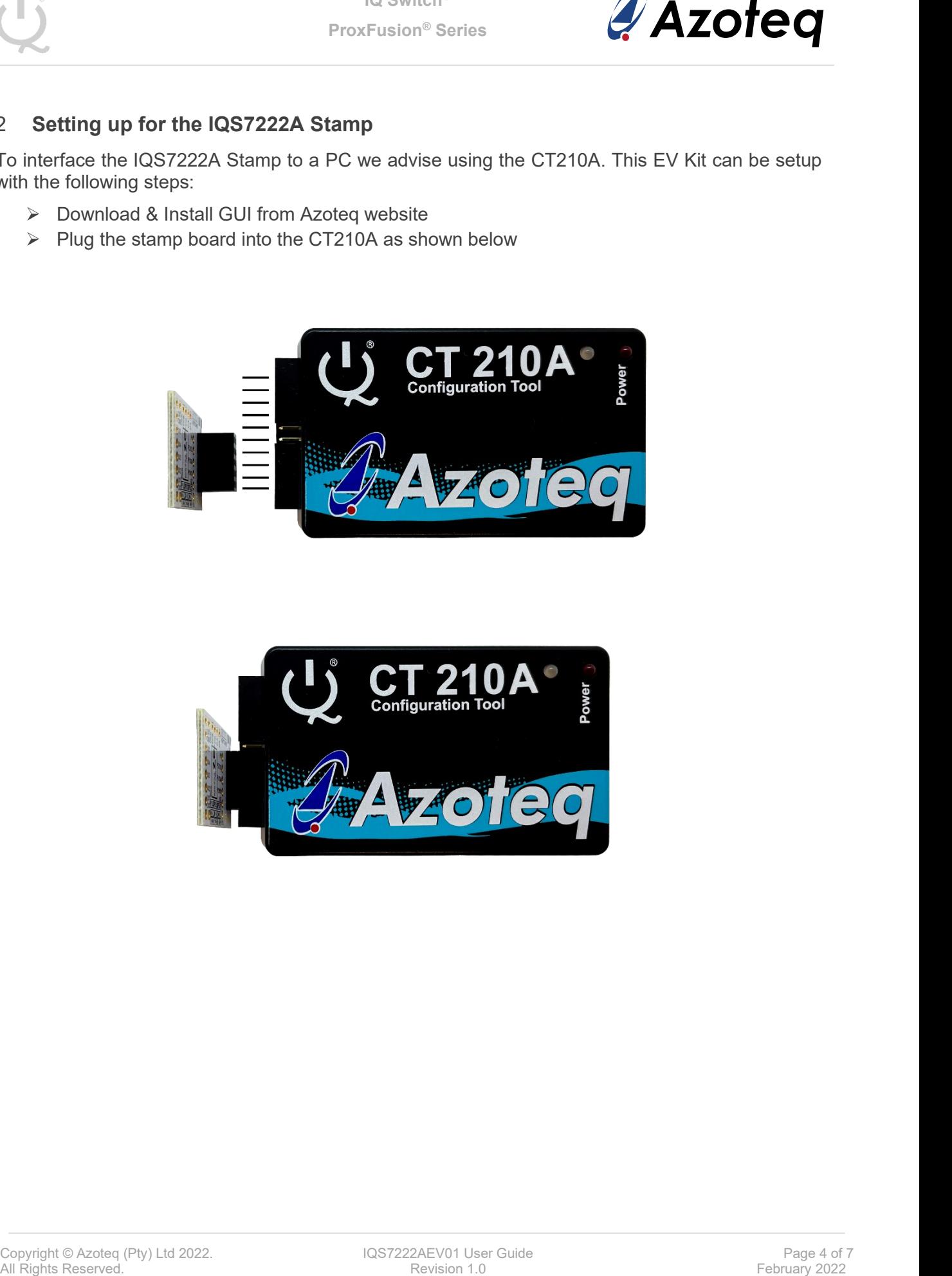

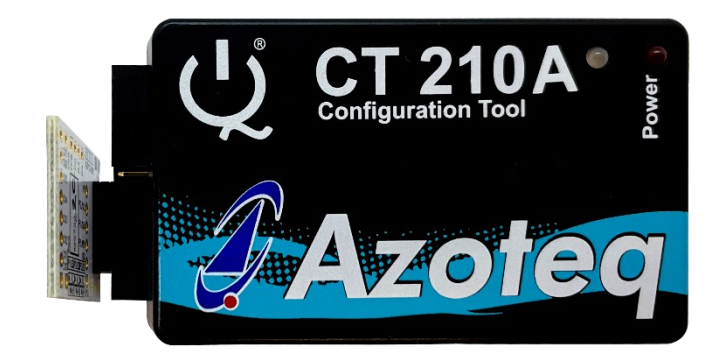

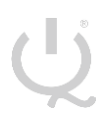

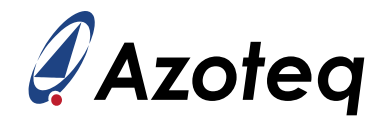

- ➢ Connect the CT210A to the PC with a USB cable (use USB data cable only)
- ➢ Run the IQS7222A GUI (latest version available from the [www.azoteq.com](http://www.azoteq.com/) website)
- ➢ Click "Start Streaming" button
- ➢ GUI should look as follow.

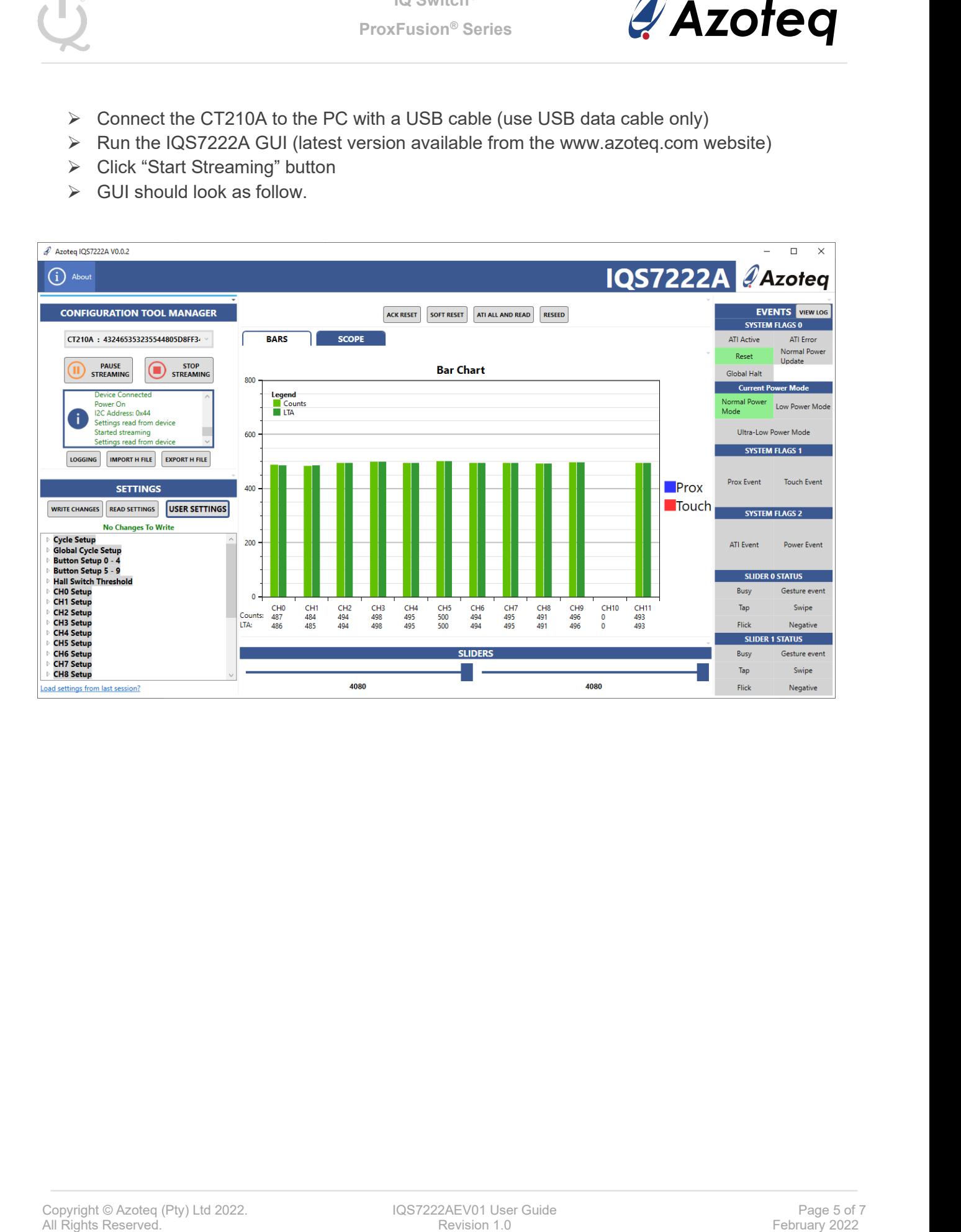

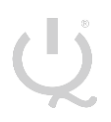

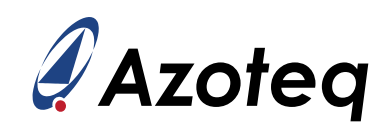

# <span id="page-5-0"></span>3 **Reference Designs**

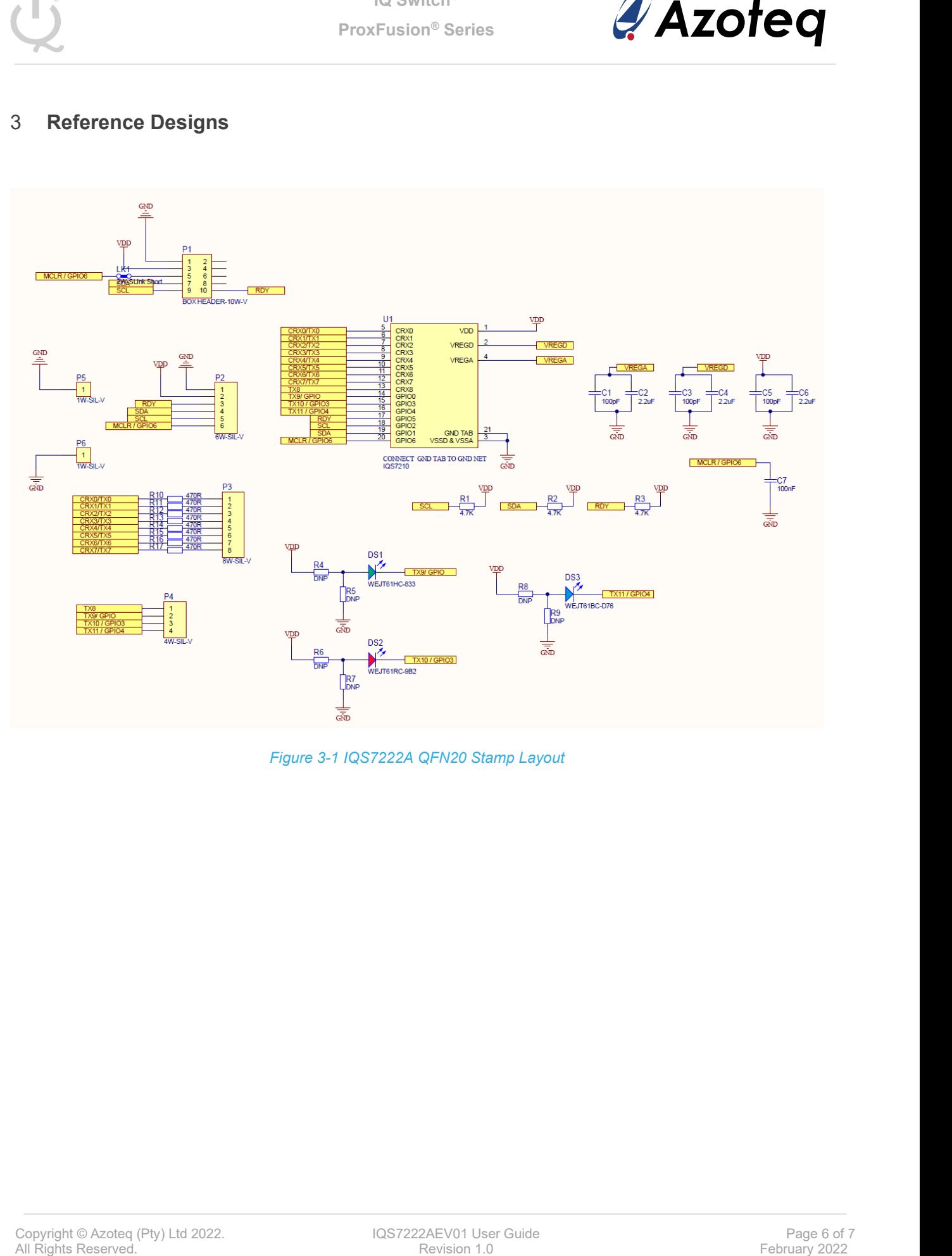

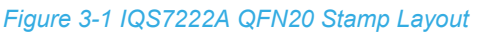

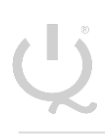

**IQ Switch® ProxFusion® Series**

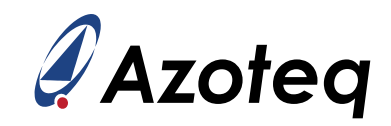

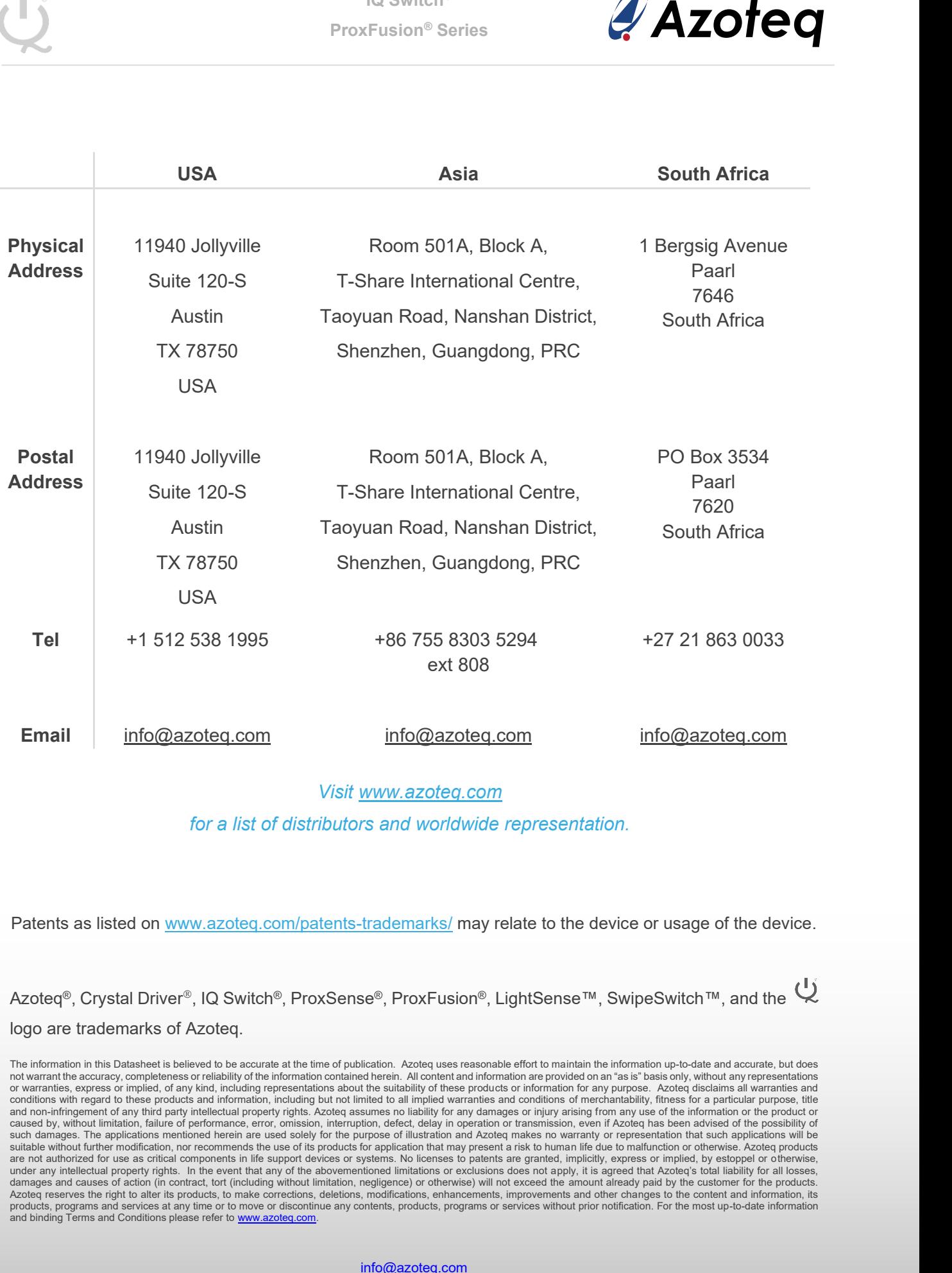

#### *Visit [www.azoteq.com](http://www.azoteq.com/)*

*for a list of distributors and worldwide representation.*

Patents as listed on [www.azoteq.com/patents-trademarks/](http://www.azoteq.com/patents-trademarks/) may relate to the device or usage of the device.

Azoteq®, Crystal Driver®, IQ Switch®, ProxSense®, ProxFusion®, LightSense™, SwipeSwitch™, and the Q logo are trademarks of Azoteq.

The information in this Datasheet is believed to be accurate at the time of publication. Azoteq uses reasonable effort to maintain the information up-to-date and accurate, but does<br>not warrant the accuracy, completeness or or warranties, express or implied, of any kind, including representations about the suitability of these products or information for any purpose. Azoteq disclaims all warranties and<br>conditions with regard to these products and non-infringement of any third party intellectual property rights. Azoteq assumes no liability for any damages or injury arising from any use of the information or the product or<br>caused by, without limitation, failure o such damages. The applications mentioned herein are used solely for the purpose of illustration and Azoteq makes no warranty or representation that such applications will be suitable without further modification, nor recom damages and causes of action (in contract, tort (including without limitation, negligence) or otherwise) will not exceed the amount already paid by the customer for the products.<br>Azoteq reserves the right to alter its prod